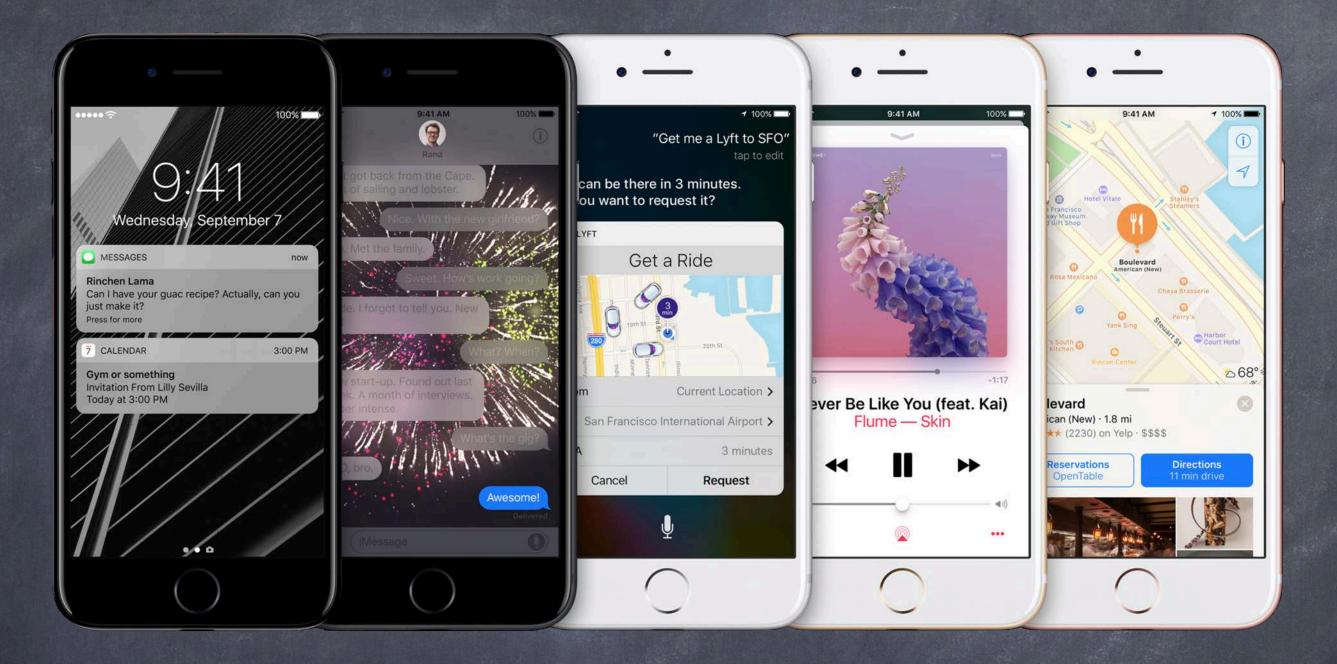

## Stanford CS193p

Developing Applications for iOS Winter 2017

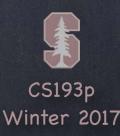

## Today

### Miscellaneous Topics

Alerts and Action Sheets
Notifications
Application Lifecycle
Persistence

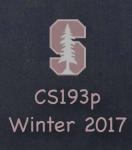

### Alerts and Action Sheets

Two kinds of "pop up and ask the user something" mechanisms

Alerts

Action Sheets

### Alerts

Pop up in the middle of the screen.

Usually ask questions with only two answers (e.g. OK/Cancel, Yes/No, etc.).

Can be disruptive to your user-interface, so use carefully.

Often used for "asynchronous" problems ("connection reset" or "network fetch failed").

Can have a text field to get a quick answer (e.g. password)

### Action Sheets

Usually slides in from the bottom of the screen on iPhone/iPod Touch, and in a popover on iPad. Can be displayed from bar button item or from any rectangular area in a view. Generally asks questions that have more than two answers. Think of action sheets as presenting "branching decisions" to the user (i.e. what next?).

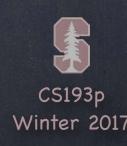

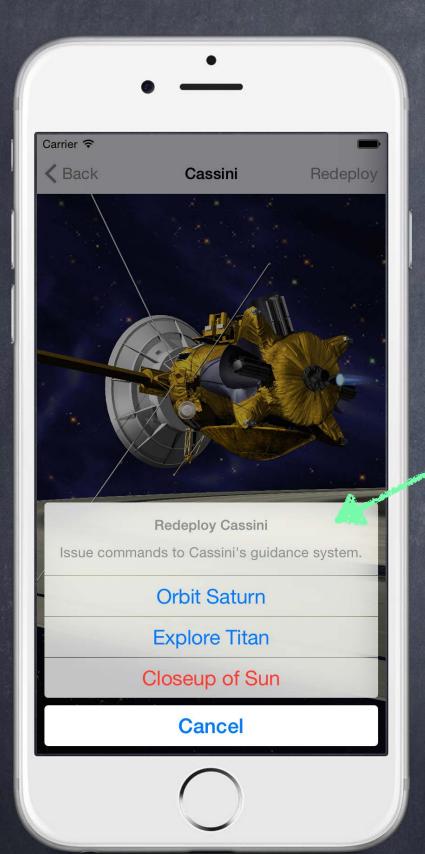

Action Sheet & Alert

Action Sheet
Alert

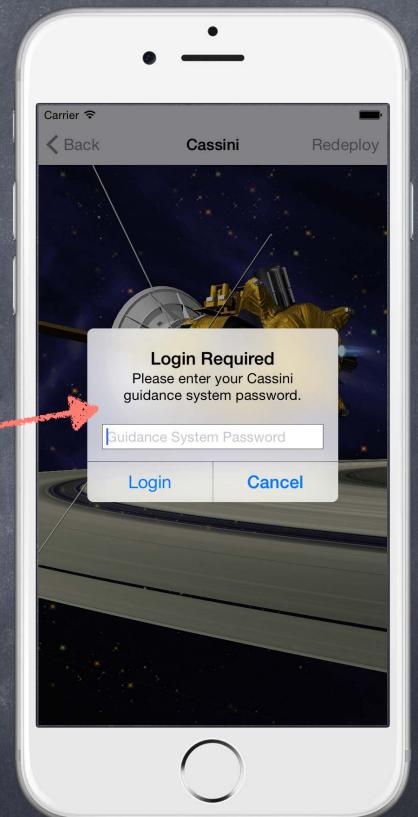

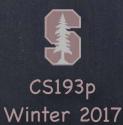

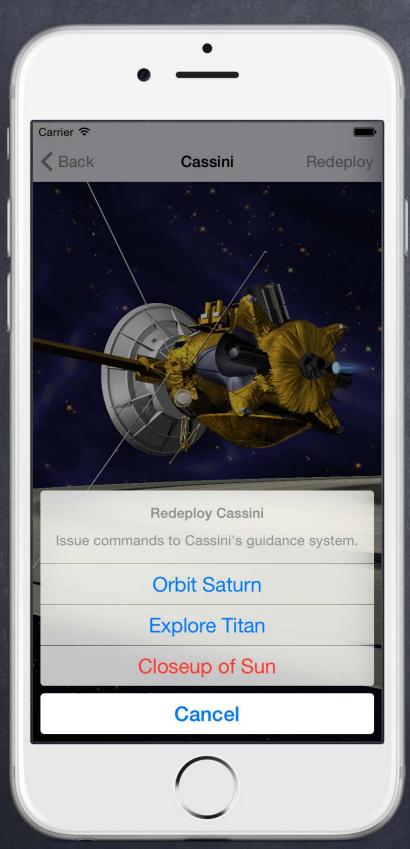

```
var alert = UIAlertController(
    title: "Redeploy Cassini",
    message: "Issue commands to Cassini's guidance system.",
    preferredStyle: .actionSheet
```

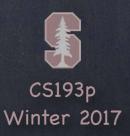

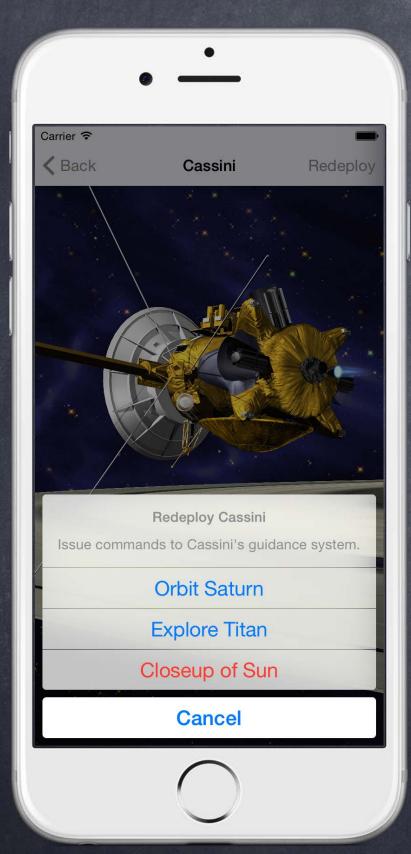

```
var alert = UIAlertController(
    title: "Redeploy Cassini",
    message: "Issue commands to Cassini's guidance system.",
    preferredStyle: .actionSheet
`
```

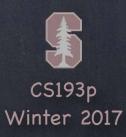

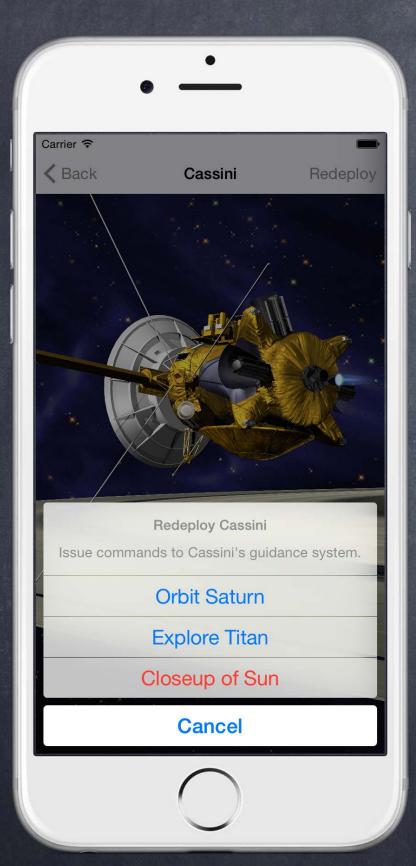

```
var alert = UIAlertController(
    title: "Redeploy Cassini",
    message: "Issue commands to Cassini's guidance system.",
    preferredStyle: .actionSheet
)
alert.addAction(...)
```

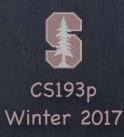

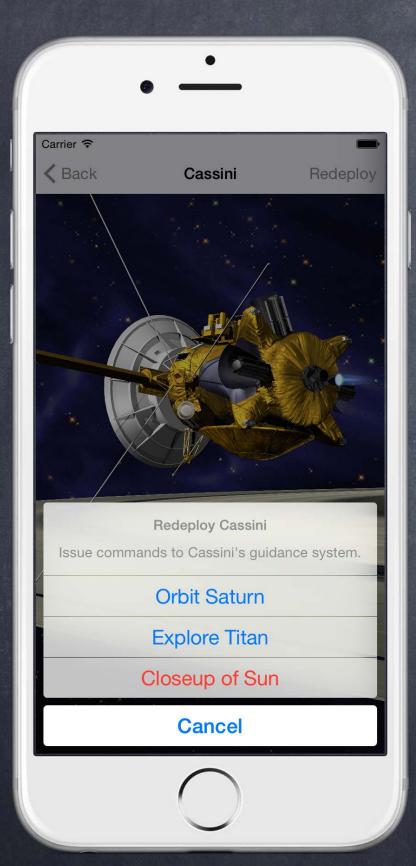

```
var alert = UIAlertController(
    title: "Redeploy Cassini",
    message: "Issue commands to Cassini's guidance system.",
    preferredStyle: .actionSheet
)
alert.addAction(UIAlertAction(...))
```

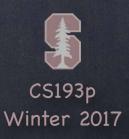

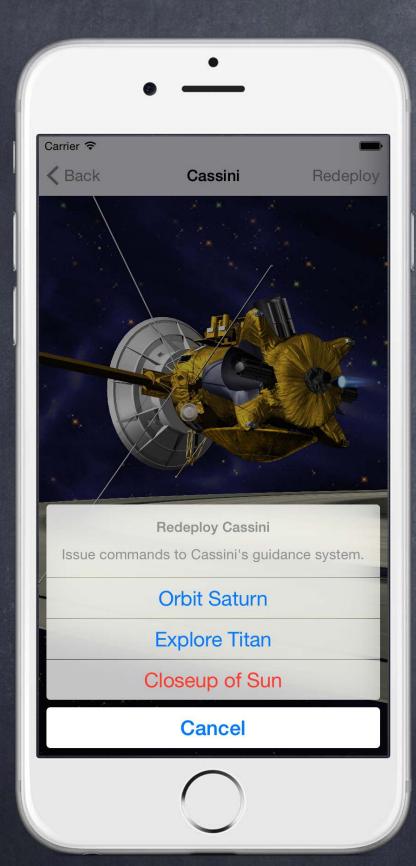

```
var alert = UIAlertController(
    title: "Redeploy Cassini",
    message: "Issue commands to Cassini's guidance system.",
    preferredStyle: .actionSheet
)

alert.addAction(UIAlertAction(
    title: String,
    style: UIAlertActionStyle,
    handler: (action: UIAlertAction) -> Void
))
```

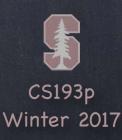

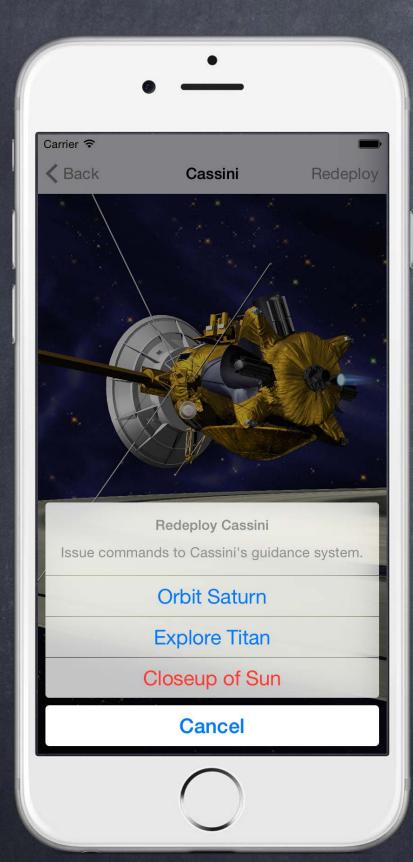

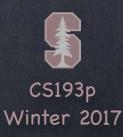

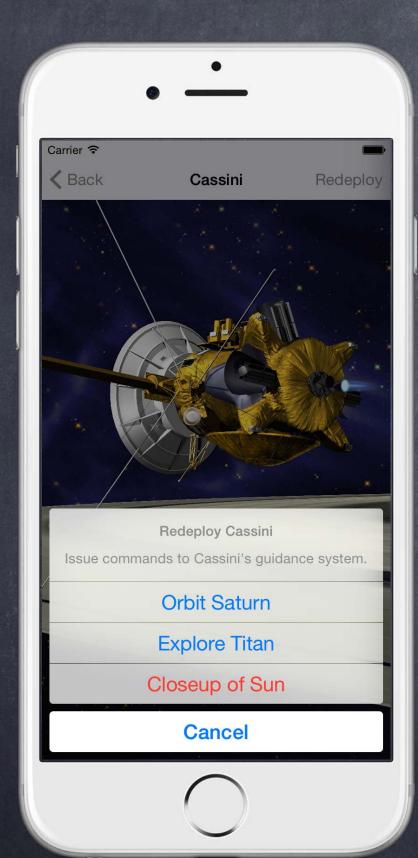

```
var alert = UIAlertController(
    title: "Redeploy Cassini",
    message: "Issue commands to Cassini's guidance system.",
    preferredStyle: .actionSheet
alert.addAction(UIAlertAction(
    title: "Orbit Saturn",
    style: UIAlertActionStyle.default)
    { (action: UIAlertAction) -> Void in
        // go into orbit around saturn
alert.addAction(UIAlertAction(
    title: "Explore Titan",
    style: .default)
    { (action: UIAlertAction) -> Void in
        if !self.loggedIn { self.login() }
        // if loggedIn go to titan
```

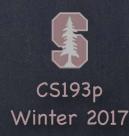

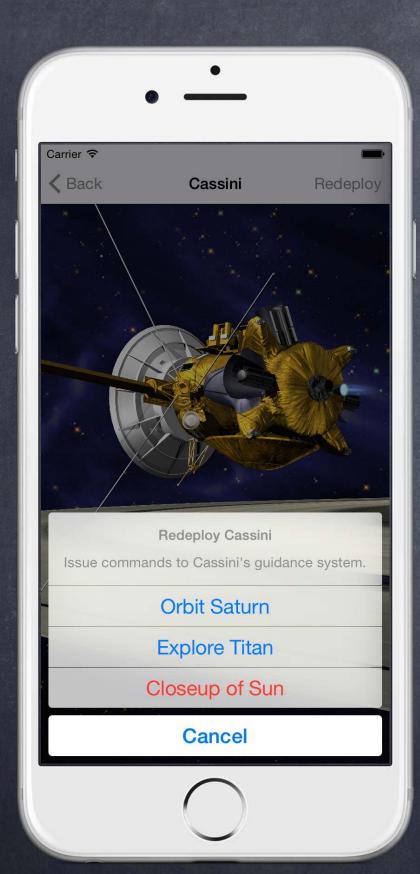

```
var alert = UIAlertController(
    title: "Redeploy Cassini",
    message: "Issue commands to Cassini's guidance system.",
    preferredStyle: .actionSheet
alert_addAction(/* orbit saturn action */)
alert_addAction(/* explore titan action */)
alert.addAction(UIAlertAction(
    title: "Closeup of Sun",
    style: .destructive)
    { (action: UIAlertAction) -> Void in
        if !loggedIn { self.login() }
        // if loggedIn destroy Cassini by going to Sun
alert.addAction(UIAlertAction(
    title: "Cancel",
    style: .cancel)
    { (action: UIAlertAction) -> Void in
       // do nothing
```

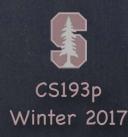

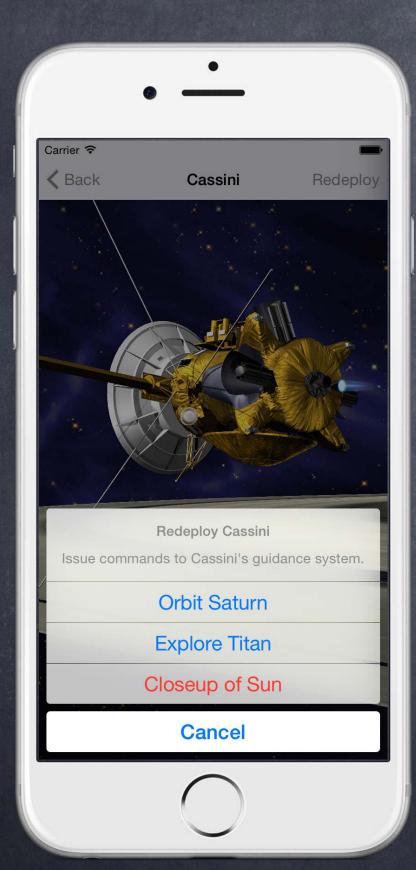

```
var alert = UIAlertController(
    title: "Redeploy Cassini",
    message: "Issue commands to Cassini's guidance system.",
    preferredStyle: .actionSheet
)

alert.addAction(/* orbit saturn action */)
alert.addAction(/* explore titan action */)
alert.addAction(/* destroy with closeup of sun action */)
alert.addAction(/* do nothing cancel action */)

present(alert, animated: true, completion: nil)
```

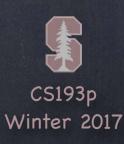

```
var alert = UIAlertController(
    title: "Redeploy Cassini",
    message: "Issue commands to Cassini's guidance system.",
    preferredStyle: .actionSheet
)

alert.addAction(/* orbit saturn action */)
alert.addAction(/* explore titan action */)
alert.addAction(/* destroy with closeup of sun action */)
alert.addAction(/* do nothing cancel action */)
present(alert, animated: true, completion: nil)
```

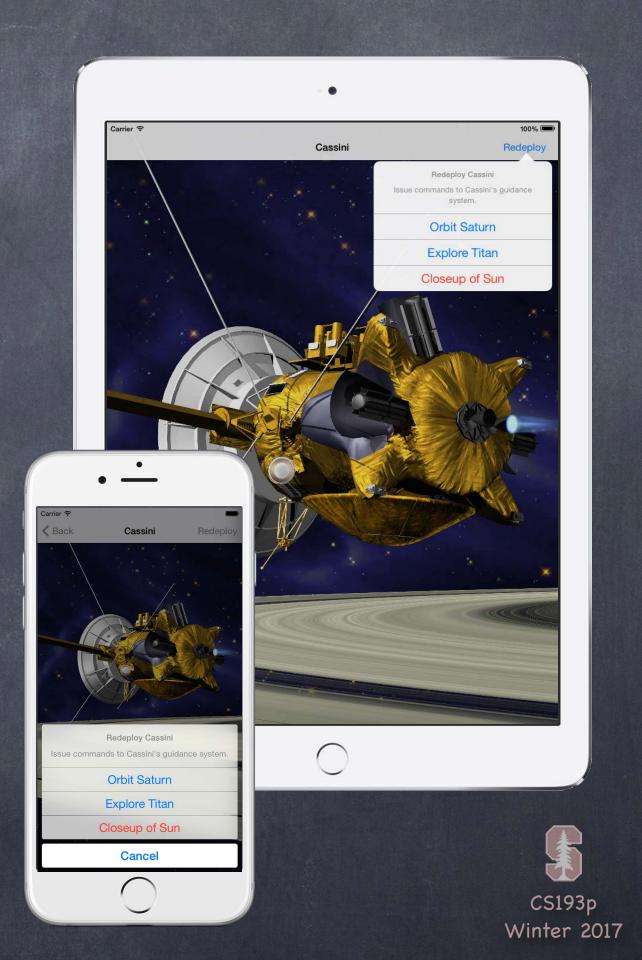

```
var alert = UIAlertController(
   title: "Redeploy Cassini",
   message: "Issue commands to Cassini's guidance system.",
    preferredStyle: .actionSheet
alert_addAction(/* orbit saturn action */)
alert_addAction(/* explore titan action */)
alert_addAction(/* destroy with closeup of sun action */)
alert_addAction(/* do nothing cancel action */)
alert.modalPresentationStyle = .popover
present(alert, animated: true, completion: nil)
```

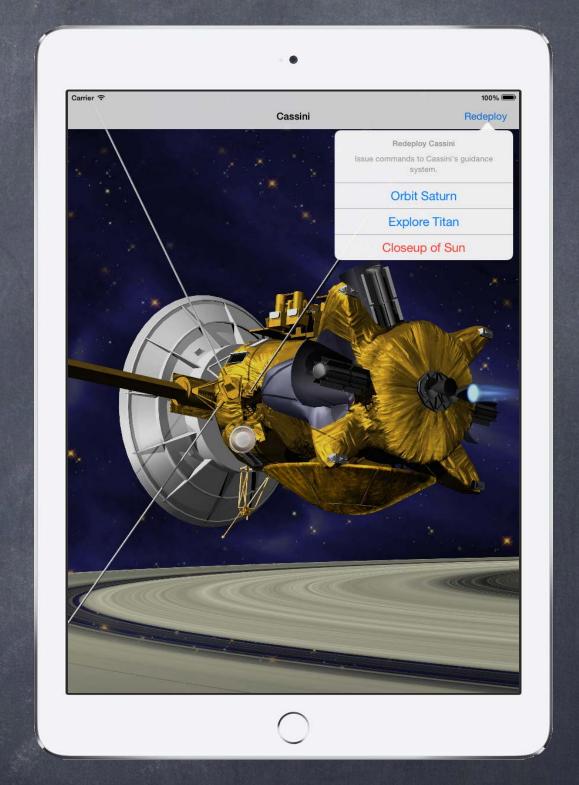

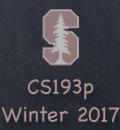

```
var alert = UIAlertController(
    title: "Redeploy Cassini",
    message: "Issue commands to Cassini's guidance system.",
    preferredStyle: .actionSheet
alert_addAction(/* orbit saturn action */)
alert_addAction(/* explore titan action */)
alert_addAction(/* destroy with closeup of sun action */)
alert_addAction(/* do nothing cancel action */)
alert.modalPresentationStyle = .Popover
let ppc = alert.popoverPresentationController
ppc?.barButtonItem = redeployBarButtonItem
present(alert, animated: true, completion: nil)
```

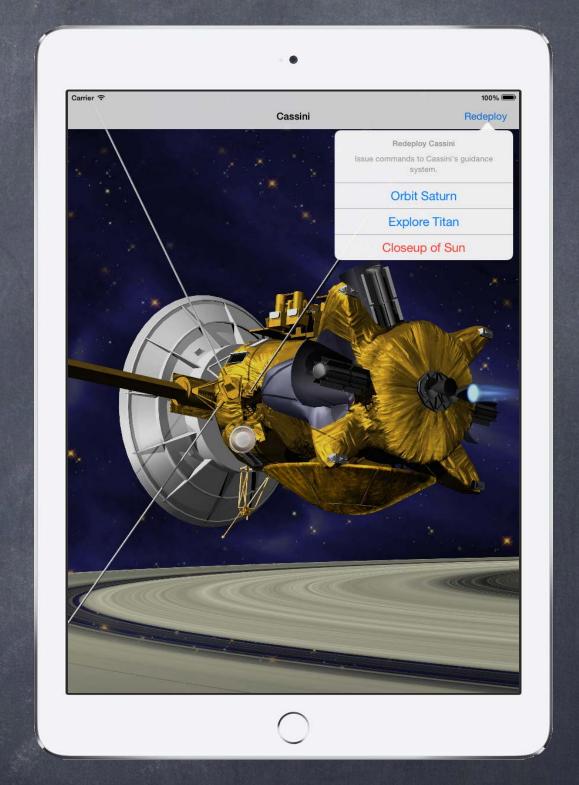

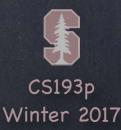

```
var alert = UIAlertController(
    title: "Login Required",
    message: "Please enter your Cassini guidance system...",
    preferredStyle: .alert
)
```

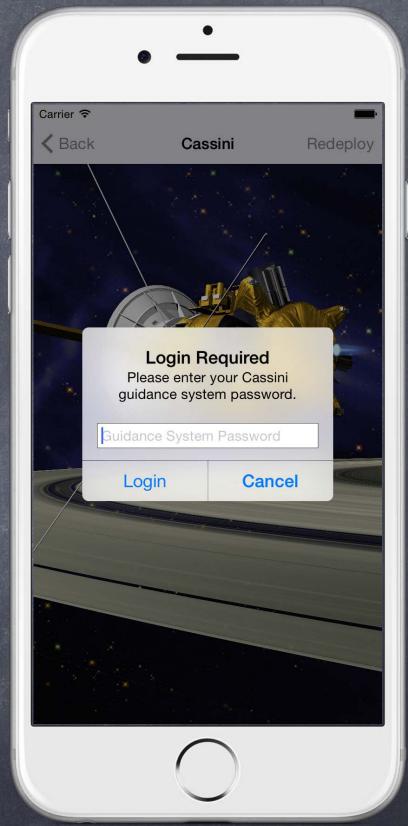

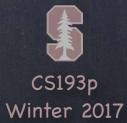

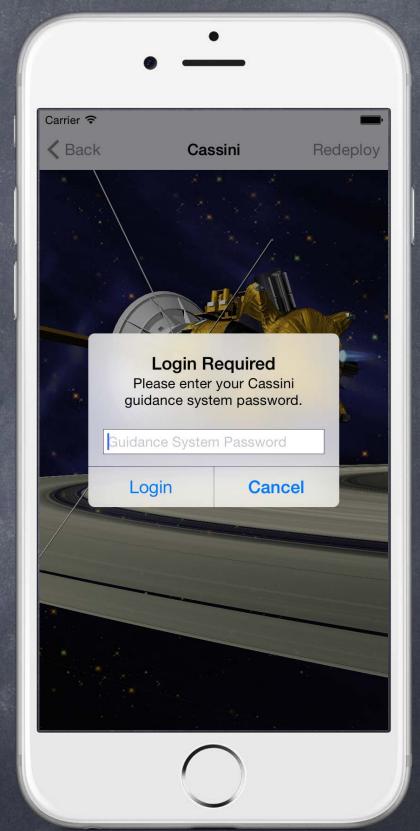

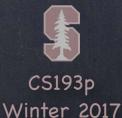

```
var alert = UIAlertController(
    title: "Login Required",
   message: "Please enter your Cassini guidance system...",
    preferredStyle: .alert
alert.addAction(/* cancel button action */)
alert.addAction(UIAlertAction(
    title: "Login",
    style: .default)
    { (action: UIAlertAction) -> Void in
       // get password and log in
```

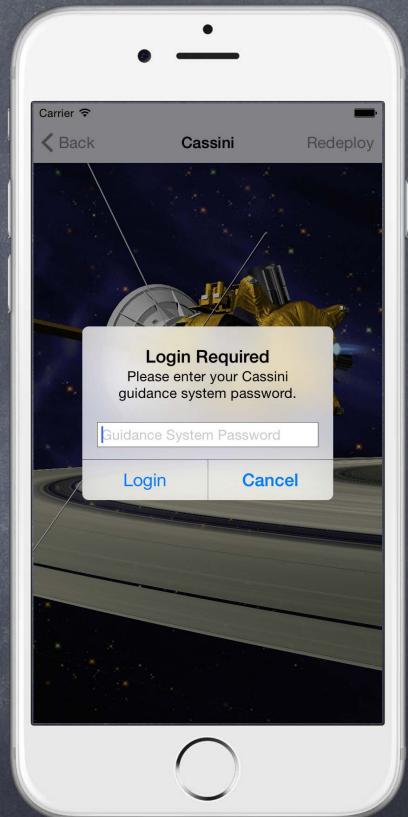

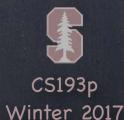

```
var alert = UIAlertController(
    title: "Login Required",
    message: "Please enter your Cassini guidance system...",
    preferredStyle: .alert
alert_addAction(/* cancel button action */)
alert.addAction(UIAlertAction(
    title: "Login",
    style: .default)
    { (action: UIAlertAction) -> Void in
        // get password and log in
        if let tf = self.alert.textFields?.first {
            self.loginWithPassword(tf.text)
alert.addTextField(configurationHandler: { textField in
    textField.placeholder = "Guidance System Password"
})
```

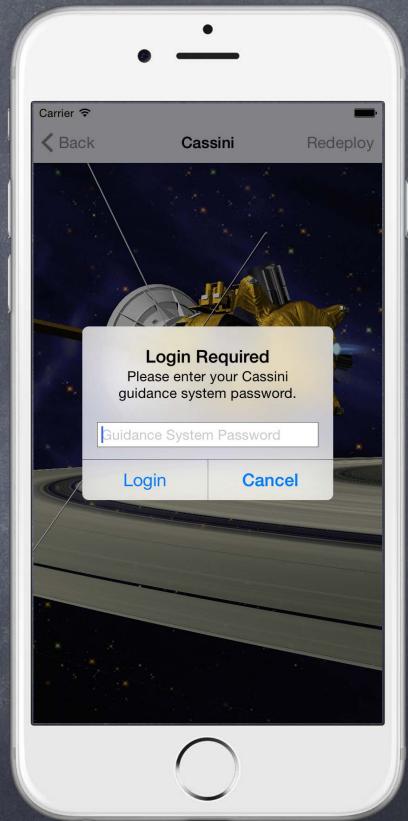

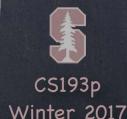

```
var alert = UIAlertController(
    title: "Login Required",
    message: "Please enter your Cassini guidance system...",
    preferredStyle: .alert
alert_addAction(/* cancel button action */)
alert.addAction(UIAlertAction(
    title: "Login",
    style: .default)
    { (action: UIAlertAction) -> Void in
        // get password and log in
        if let tf = self.alert.textFields?.first {
            self.loginWithPassword(tf.text)
alert.addTextField(configurationHandler: { textField in
    textField.placeholder = "Guidance System Password"
})
present(alert, animated: true, completion: nil)
```

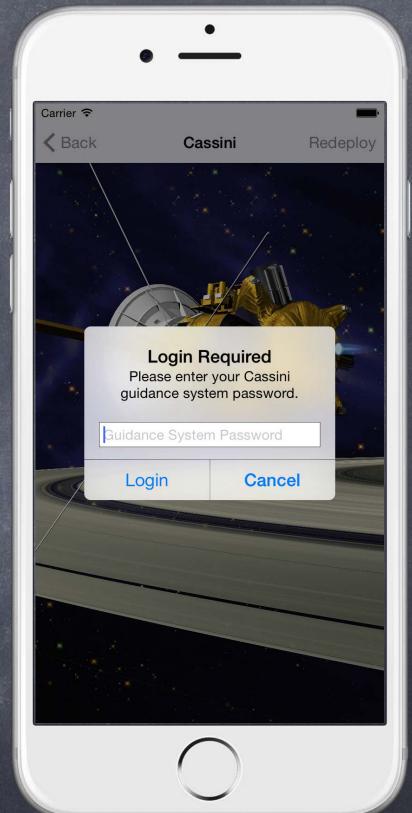

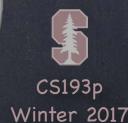

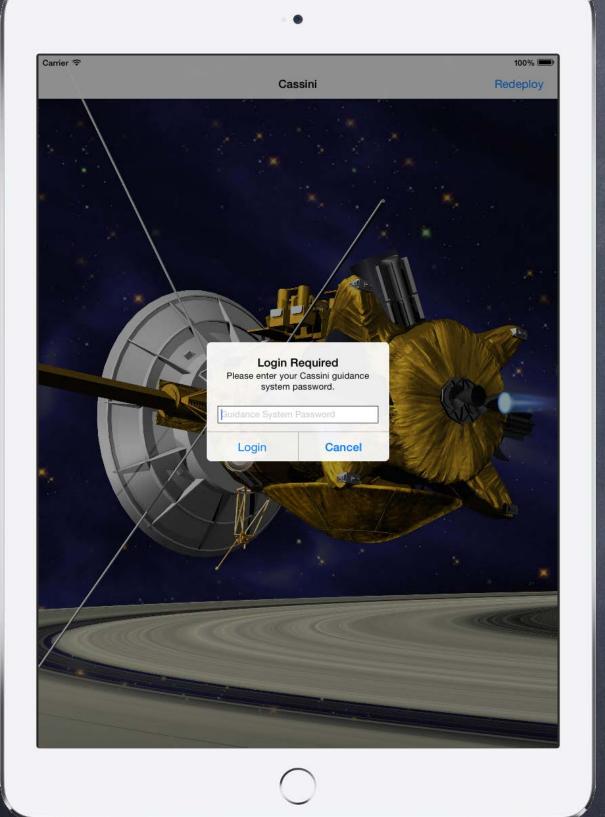

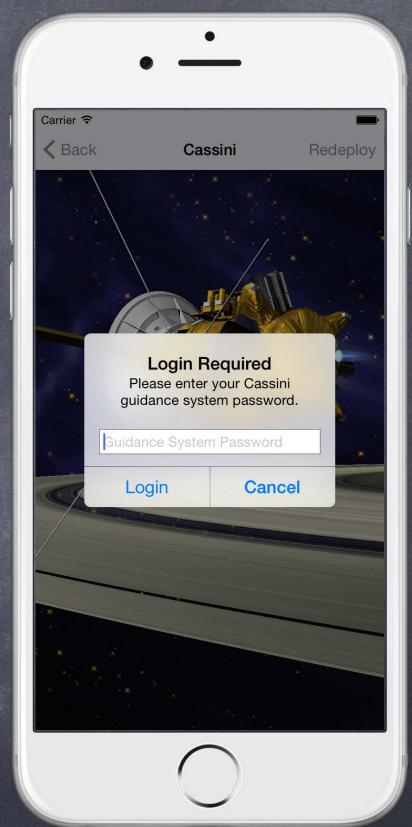

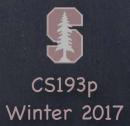

### Demo

Yet more FaceIt!
Add an Alert to FaceIt

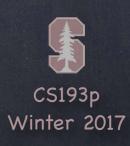

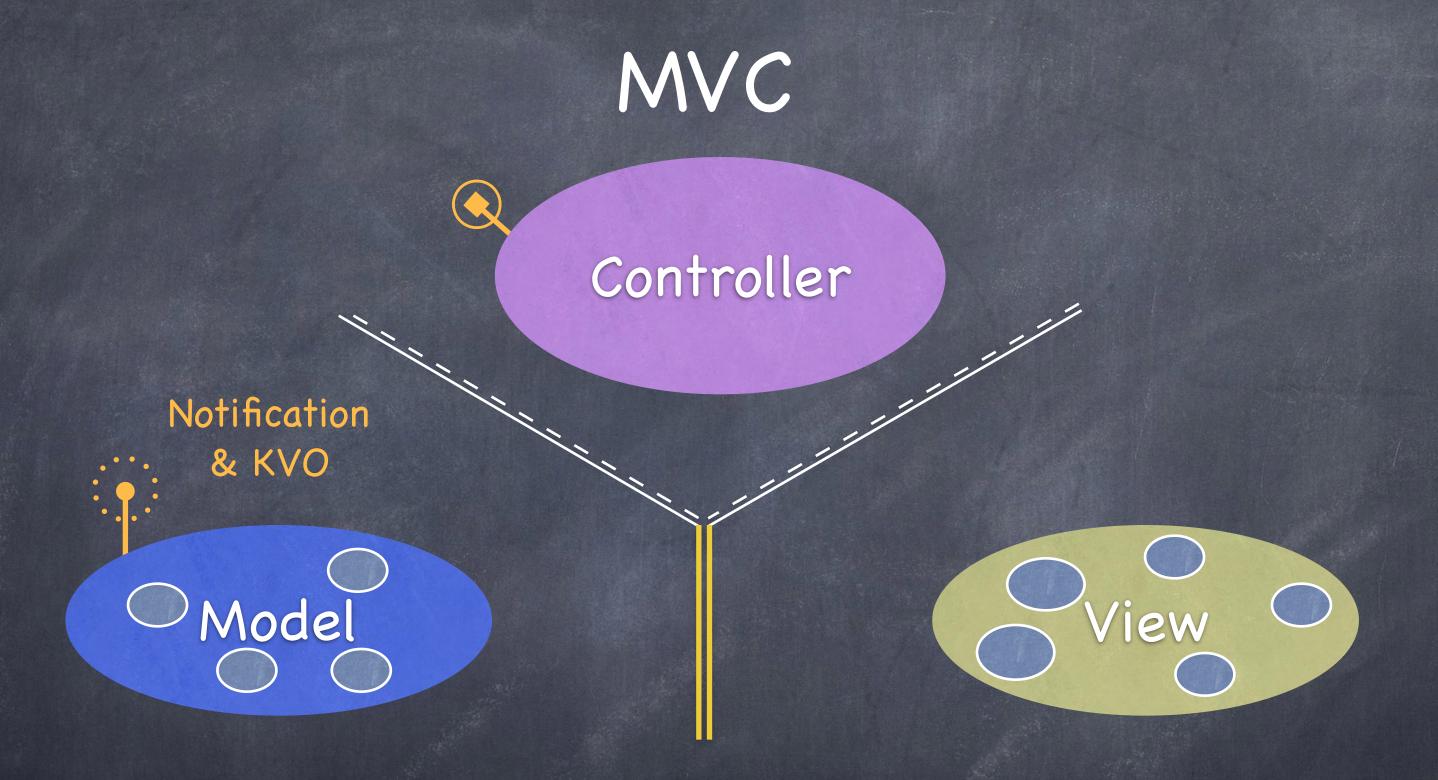

Radio Station Communication

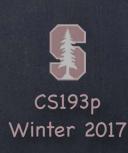

### Notifications

The "radio station" from the MVC slides. For Model (or global) to Controller communication.

#### NotificationCenter

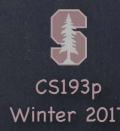

### What is NSNotification.Name?

Look this up in the documentation to see what iOS system radio stations you can listen to. There are a lot.

You will see them as static vars on NSNotification.Name.

You can make your own radio station name with NSNotification.Name(String).

More on broadcasting on your own station in a couple of slides ...

Example of listening to "radio station broadcasts"

Watching for changes in the size of preferred fonts (user can change this in Settings) ...

```
let center = NotificationCenter.default
var observer = center.addObserver(
    forName: NSNotification.Name.UIContentSizeCategoryDidChange
     object: UIApplication.shared,
      queue: OperationQueue.main
) { notification in
    // re-set the fonts of objects using preferred fonts
    // or look at the size category and do something with it ...
    let c = notification.userInfo?[UIContentSizeCategoryNewValueKey]
    // c might be UIContentSizeCategorySmall, for example
center removeObserver (observer) // when you're done listening
```

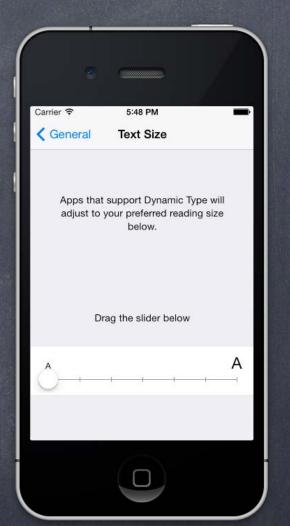

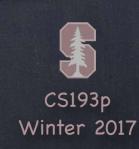

### Posting a Notification

Any closures added with add0bserver will be executed. Either immediately on the same queue as post (if queue was nil). Or asynchronously by posting the block onto the queue specified with add0bserver.

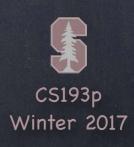

Not running **Foreground** Running your code, Inactive but no UI events. Active **Background** Background Suspended

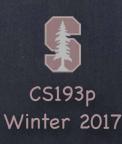

Running your code, receiving and processing UI events.

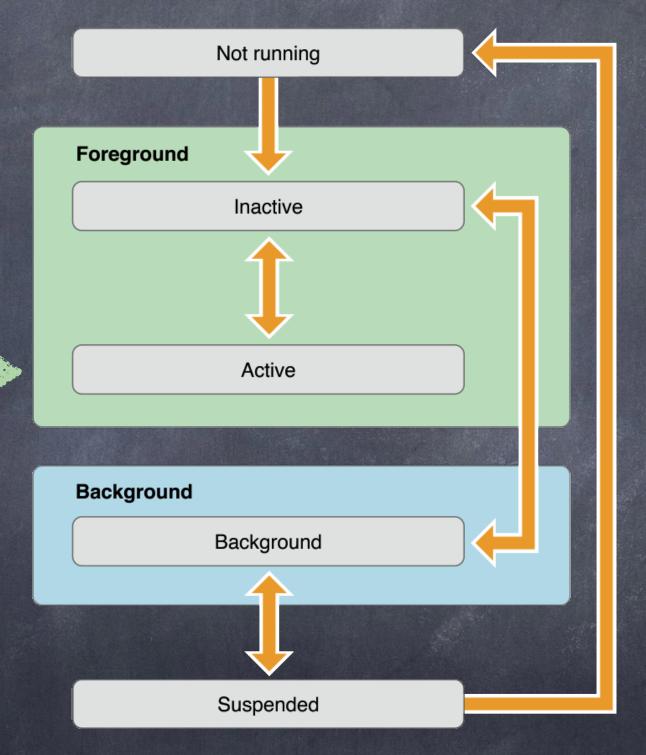

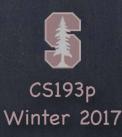

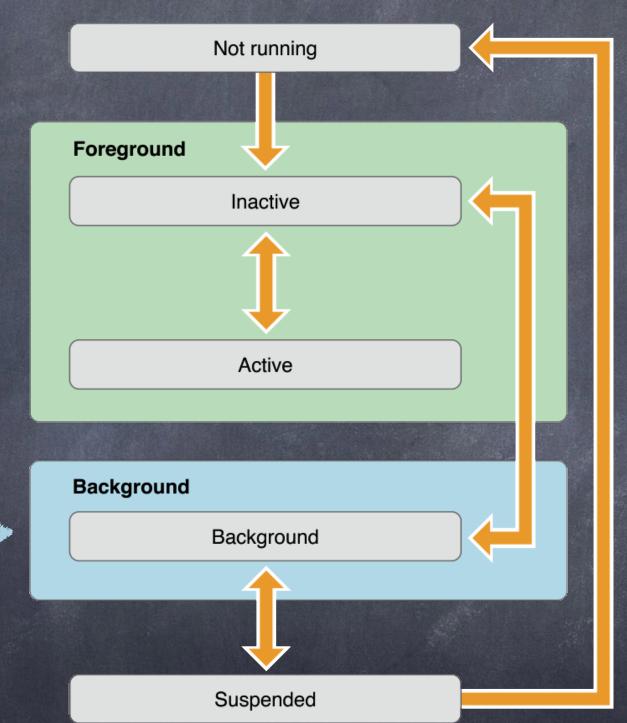

Running your code for a limited time, no UI events.

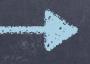

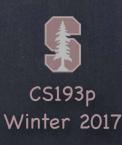

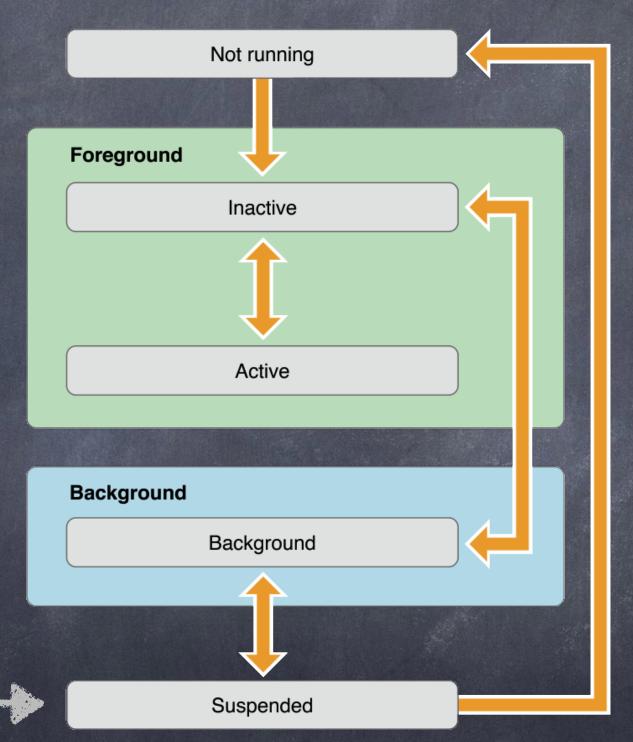

Your code not running.
You could be killed.

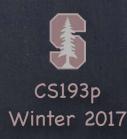

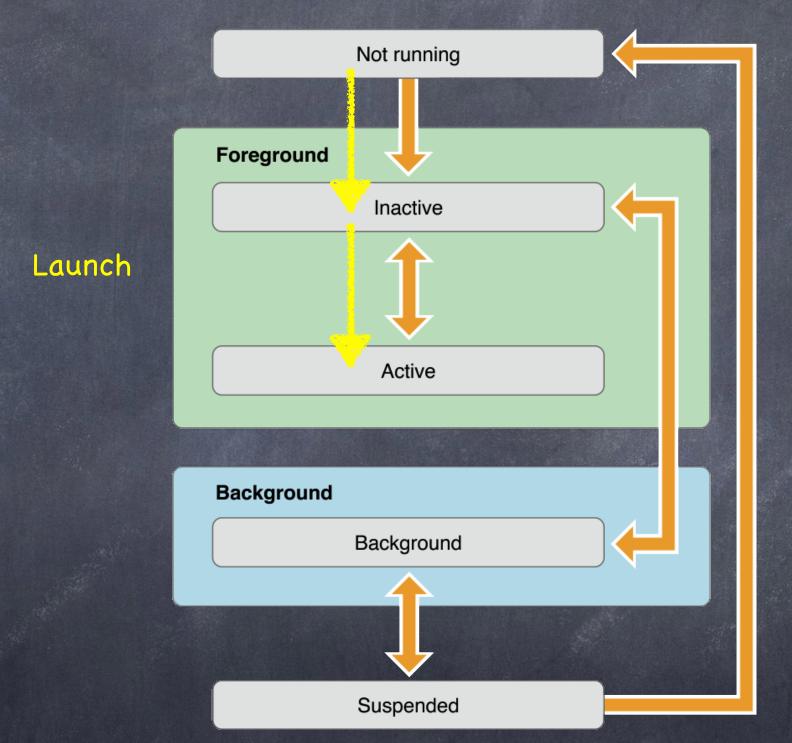

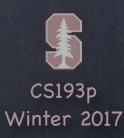

Switch to another application

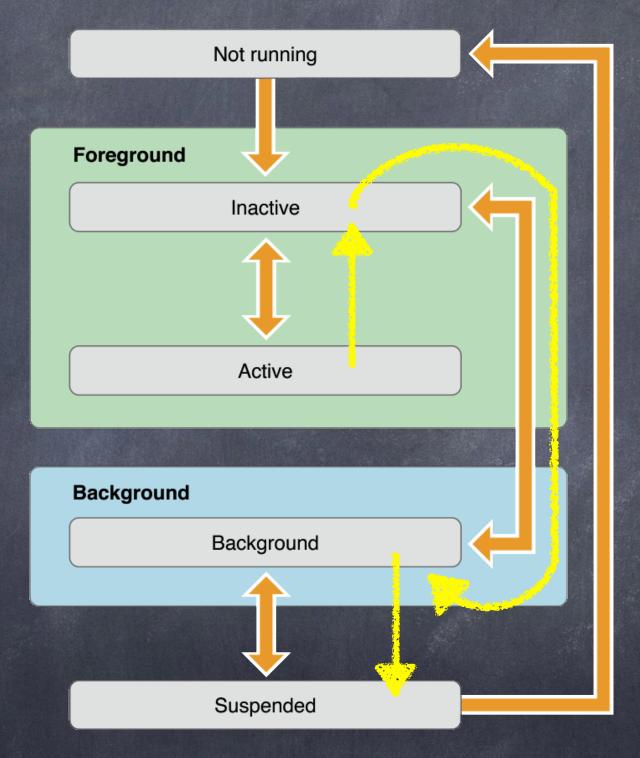

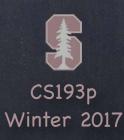

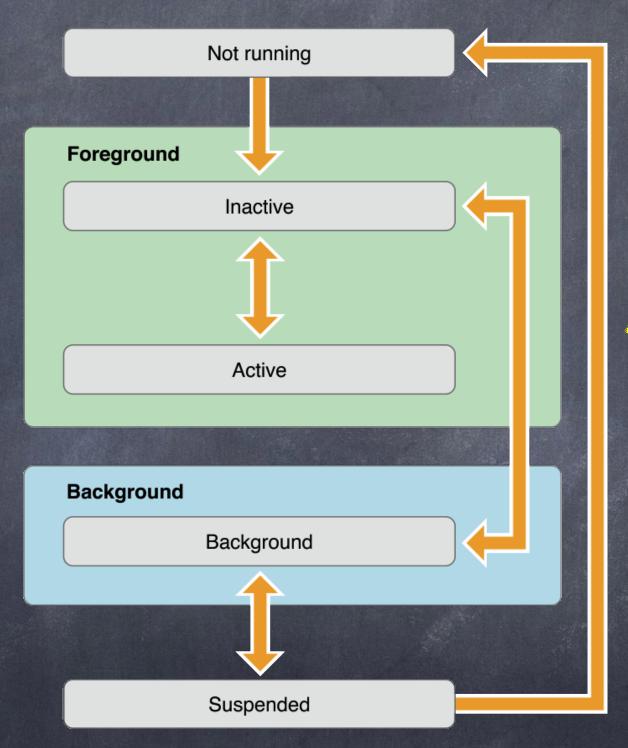

Killed
(notice no code runs
between suspended
and killed)

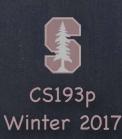

Your AppDelegate will receive ...

func application(UIApplication,
 will/didFinishLaunchingWithOptions:
 [UIApplicationLaunchOptionsKey:Any]? = nil)

... and you can observe ...

UIApplicationDidFinishLaunching

The passed dictionary (also in notification userInfo) tells you why your application was launched.

Some examples ...

Someone wants you to open a URL
You entered a certain place in the world
You are continuing an activity started on another device
A notification arrived for you (push or local)
Bluetooth attached device wants to interact with you

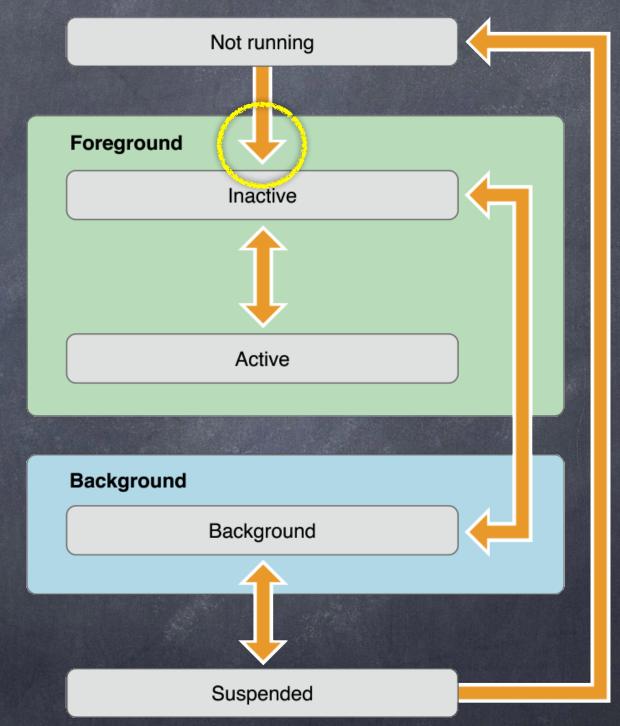

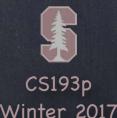

Your AppDelegate will receive ...

func application(UIApplication,
 will/didFinishLaunchingWithOptions:
 [UIApplicationLaunchOptionsKey:Any]? = nil)

... and you can observe ...

UIApplicationDidFinishLaunching

It used to be that you would build your UI here. For example, you'd instantiate a split view controller and put a navigation controller inside, then push your actual content view controller.

But nowadays we use storyboards for all that.

So often you do not implement this method at all.

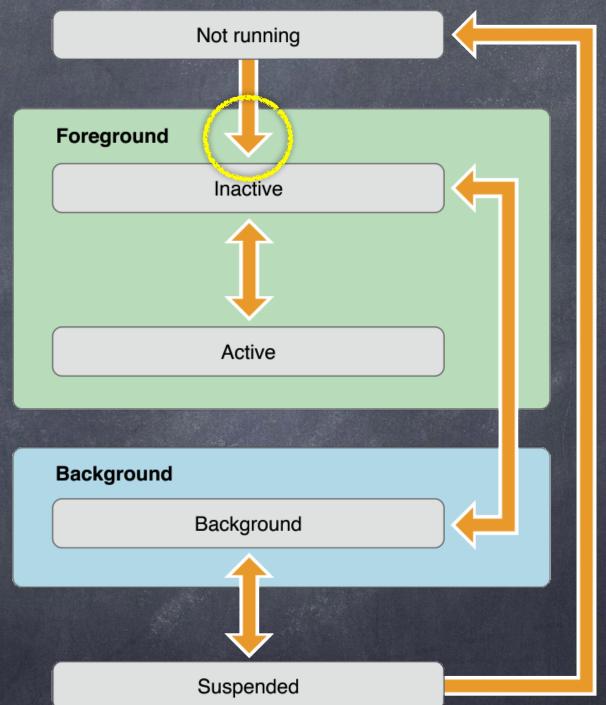

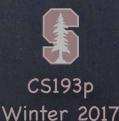

Your AppDelegate will receive ...

func applicationWillResignActive(UIApplication)

... and you can observe ...

UIApplicationWillResignActive

You will want to "pause" your UI here.
For example, Asteroids would want to pause the asteroids.
This might happen because a phone call comes in.
Or you might be on your way to the background.

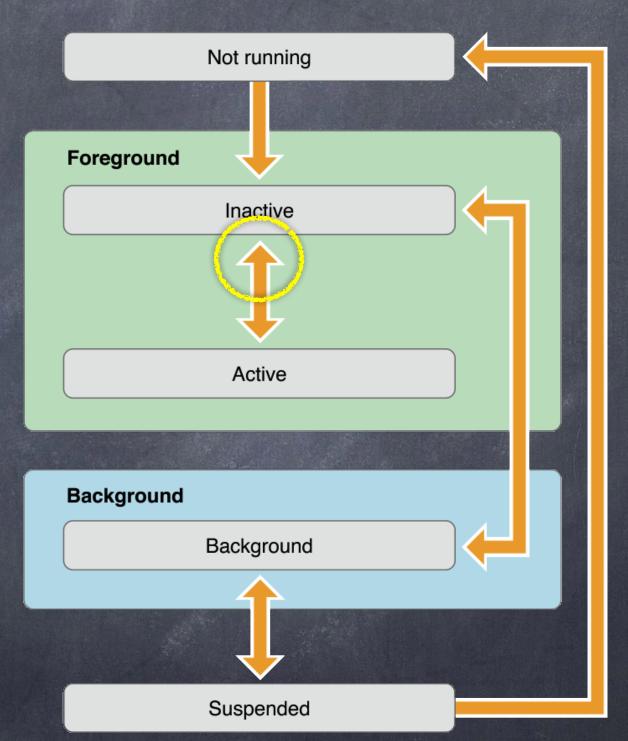

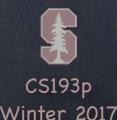

Your AppDelegate will receive ...

func applicationDidBecomeActive(UIApplication)

... and you can observe ...
UIApplicationDidBecomeActive

If you have "paused" your UI previously here's where you would reactivate things.

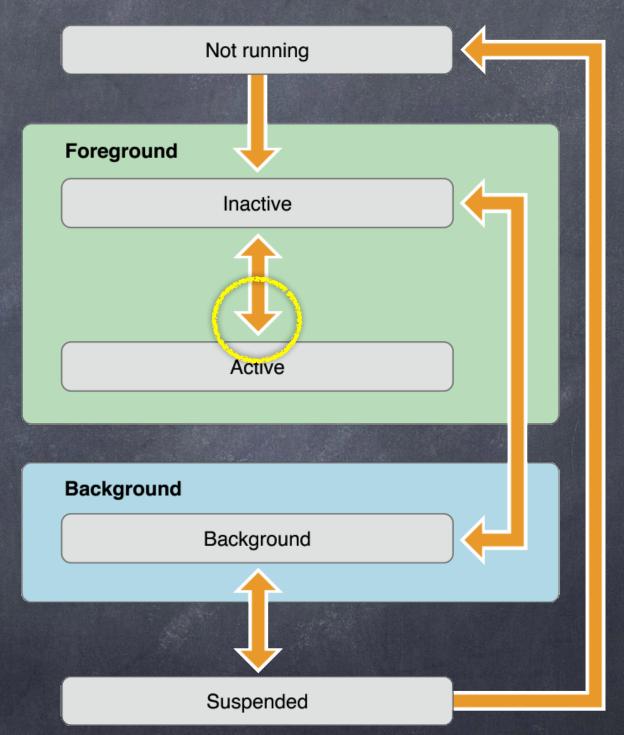

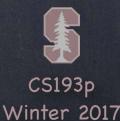

Your AppDelegate will receive ...

func applicationDidEnterBackground(UIApplication)

... and you can observe ...

UIApplicationDidEnterBackground

Here you want to (quickly) batten down the hatches. You only get to run for 30s or so. You can request more time, but don't abuse this (or the system will start killing you instead). Prepare yourself to be eventually killed here (probably won't happen, but be ready anyway).

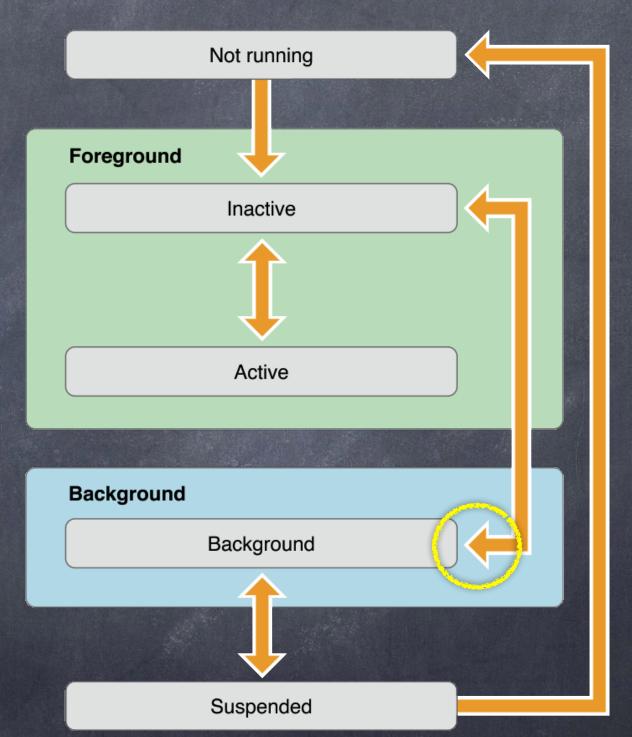

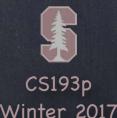

Your AppDelegate will receive ...

func applicationWillEnterForeground(UIApplication)

... and you can observe ...

UIApplicationWillEnterForeground

Whew! You were not killed from background state! Time to un-batten the hatches.

Maybe undo what you did in DidEnterBackground. You will likely soon be made Active.

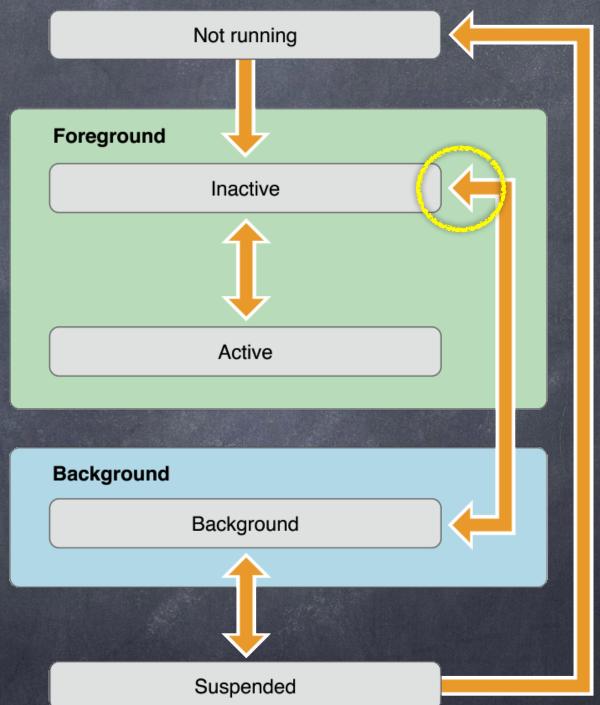

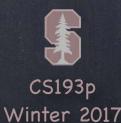

### UIApplicationDelegate

#### Other AppDelegate items of interest ...

State Restoration (saving the state of your UI so that you can restore it even if you are killed). Data Protection (files can be set to be protected when a user's device's screen is locked). Open URL (in Xcode's Info tab of Project Settings, you can register for certain URLs). Background Fetching (you can fetch and receive results while in the background).

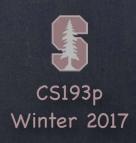

### UIApplication

#### Shared instance

There is a single UIApplication instance in your application

let myApp = UIApplication.shared

It manages all global behavior

You never need to subclass it

It delegates everything you need to be involved in to its UIApplicationDelegate

However, it does have some useful functionality ...

#### Opening a URL in another application

func open(URL)
func canOpenURL(URL) -> Bool

#### Registering to receive Push Notifications

func (un)registerForRemoteNotifications()

Notifications, both local and push, are handled by the UNNotification framework.

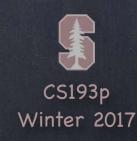

### UIApplication

Setting the fetch interval for background fetching

```
You must set this if you want background fetching to work ...
func setMinimumBackgroundFetchInterval(TimeInterval)
Usually you will set this to UIApplicationBackgroundFetchIntervalMinimum
```

Asking for more time when backgrounded

```
func beginBackgroundTask(withExpirationHandler: (() -> Void)?) -> UIBackgroundTaskIdentifier
Do NOT forget to call endBackgroundTask(UIBackgroundTaskIdentifier) when you're done!
```

- Turning on the "network in use" spinner (status bar upper left) var isNetworkActivityIndicatorVisible: Bool // unfortunately just a Bool, be careful
- Finding out about things

```
var backgroundTimeRemaining: TimeInterval { get } // until you are suspended
var preferredContentSizeCategory: UIContentSizeCategory { get } // big fonts or small fonts
var applicationState: UIApplicationState { get } // foreground, background, active
```

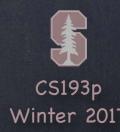

### Info.plist

Many of your application's settings are in Info.plist You can edit this file (in Xcode's property list editor) by clicking on Info.plist

A C...or ) iPhone 6 Calculator | Build Calculator: Succeeded | 1/14/15 at 1:51 PM Calculator Calculator Supporting Files Info.plist No Selection Calculator Value 2 targets, iOS SDK 8.1 ▼ Information Property List ▼ Calculator Localization native development region String ViewController.swift Executable file \$(EXECUTABLE\_NAME) Main.storyboard edu.stanford.cs193p.instructor.\$(PRODUCT\_NAME:rfc1034identifier) Bundle identifier CalculatorBrain,swift InfoDictionary version String ▼ Supporting Files Bundle name String \$(PRODUCT\_NAME) LaunchScreen.xib Bundle OS Type code String Images.xcassets 1.0 Bundle versions string, short String AppDelegate.swift ???? Bundle creator OS Type code String ► CalculatorTests Application requires iPhone environment YES Boolean ▶ Products String Launch screen interface file base name LaunchScreen Main storyboard file base name String ▼ Required device capabilities Array (1 item) Item 0 String armv7 ▼ Supported interface orientations Array (3 items) String Portrait (bottom home button) Item 1 String Landscape (left home button) String Landscape (right home button) ▼ Supported interface orientations (iPad) Array String Portrait (bottom home button) String Portrait (top home button) Item 2 String Landscape (left home button) Landscape (right home button) + 0 0 0

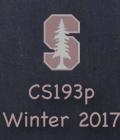

### Info.plist

Many of your application's settings are in Info.plist

You can edit this file (in Xcode's property list editor) by clicking on Info.plist Or you can even edit it as raw XML!

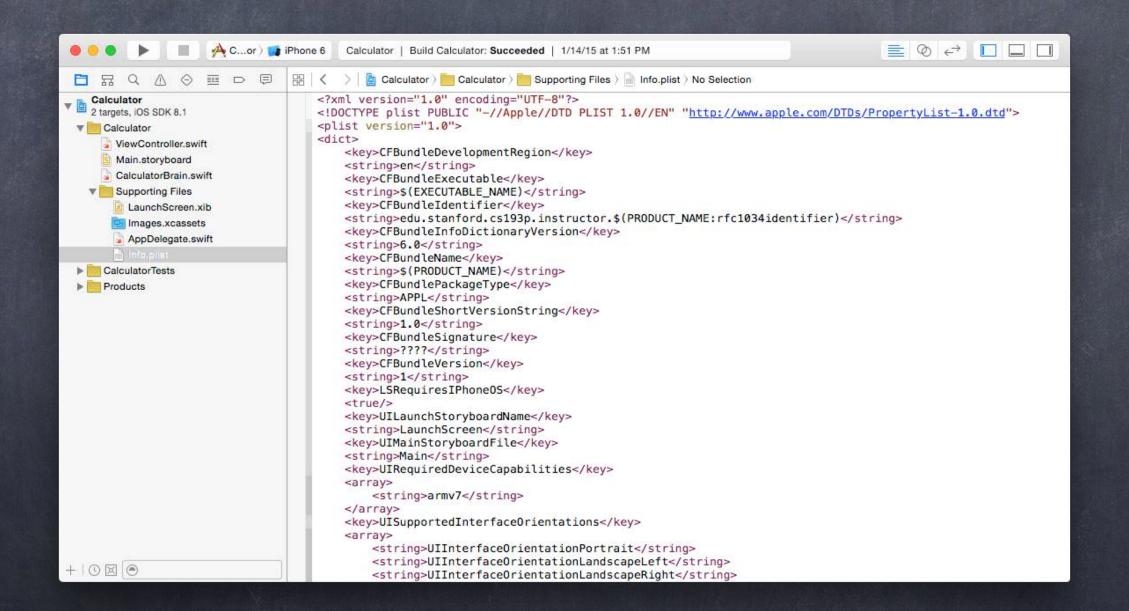

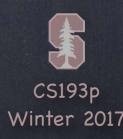

### Info.plist

Many of your application's settings are in Info.plist

You can edit this file (in Xcode's property list editor) by clicking on Info.plist Or you can even edit it as raw XML!

But usually you edit Info.plist settings by clicking on your project in the Navigator ...

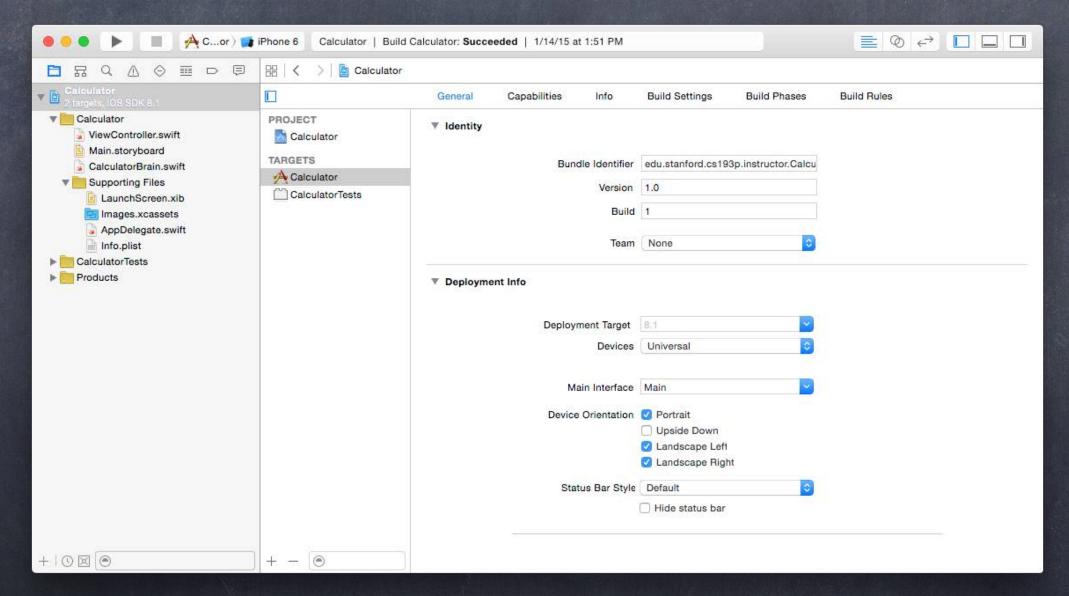

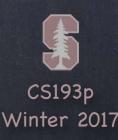

## Capabilities

- Some features require enabling
  These are server and interoperability features
  Like iCloud, Game Center, etc.
- Switch on in Capabilities tab Inside your Project Settings
- Not enough time to cover these!

  But check them out!

  Many require full Developer Program membership

  Familiarize yourself with their existence

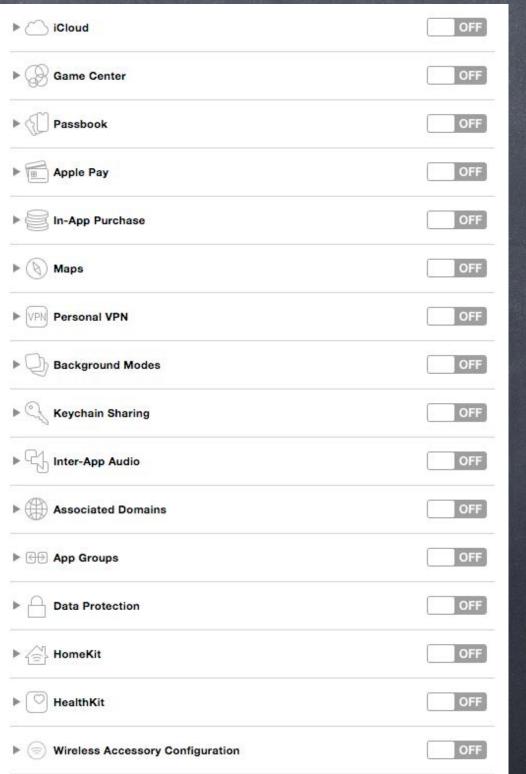

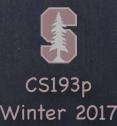

#### Persistence

- Only for little stuff
- Core Data
  You're very familiar with this one!
- Archiving
  Very rarely used for persistence, but it is how storyboards are made persistent
- SQLite

  Also rarely used unless you have a legacy SQL database you need to access
- File System

  iOS has a Unix filesystem underneath it

  You can read and write files into it with some restrictions

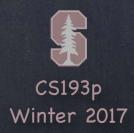

## Archiving

- There is a mechanism for making ANY object graph persistent Not just graphs with Array, Dictionary, Date, etc. in them.
- For example, the view hierarchies you build in Xcode Those are obviously graphs of very complicated objects.
- Requires all objects in the graph to implement NSCoding protocol func encode (with a Coder: NSCoder)

init(coder: NSCoder)

Tt is extremely unlikely you will use this in this course Obviously we did not in the homework assignments.

But almost certainly not in your Final Project either.

There are other, simpler, (or more appropriate), persistence mechanisms.

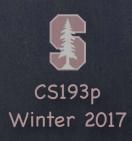

#### SQLite

#### SQL in a single file

Fast, low memory, reliable.

Open Source, comes bundled in iOS.

Not good for everything (e.g. not video or even serious sounds/images).

Not a server-based technology

(not great at concurrency, but usually not a big deal on a phone).

API is "C like" (i.e. not object-oriented).

Is used by Core Data.

- Accessing files in the Unix filesystem
  - 1. Get the root of a path into an URL "Documents" directory or "Caches" directory or ...
  - 2. Append path components to the URL

    The names of your files (and the directories they reside in)
  - 3. Write to/read from the files
    Usually done with Data or property list components.
  - 4. Manage the filesystem with FileManager

    Create directories, enumerate files in directories, get file attributes, delete files, etc.

- Your application sees iOS file system like a normal Unix filesystem It starts at /.
  - There are file protections, of course, like normal Unix, so you can't see everything.
- And you can only write inside your application's "sandbox"
- Why?
  - Security (so no one else can damage your application)
    Privacy (so no other applications can view your applications data)
    Cleanup (when you delete an application, everything it has ever written goes with it)
- So what's in this "sandbox"?
  - Application bundle directory (binary, .storyboards, .jpgs, etc.). This directory is NOT writeable. Documents directory This is where you store permanent data created by the user. Caches directory Store temporary files here (this is not backed up by iTunes). Other directories ...

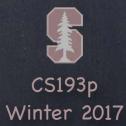

Getting a path to these special sandbox directories

```
FileManager (along with URL) is what you use to find out about what's in the file system.
You can, for example, find the URL to these special system directories ...
let urls: [URL] = FileManager.default.urls(
    for directory: FileManager.SearchPathDirectory.documentDirectory, // for example
    in domainMask: .userDomainMask
)
```

There will only be one URL in the returned Array in iOS (different than on Mac).

Examples of SearchPathDirectory values

.documentDirectory, .cachesDirectory, .documentationDirectory, etc.
See documentation for more.

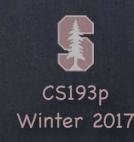

#### URL

Building on top of these system paths

```
URL methods:
func appendingPathComponent(String) -> URL
func appendingPathExtension(String) -> URL // e.g. "jpg"
```

Finding out about what's at the other end of a URL

```
var isFileURL: Bool // is this a file URL (whether file exists or not) or something else?
func resourceValues(for keys: [URLResourceKey]) throws -> [URLResourceKey:Any]?
Example keys: .creationDateKey, .isDirectoryKey, .fileSizeKey
```

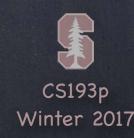

#### Data

```
Reading/writing binary data to files init?(contents0f: URL)
```

func write(to url: URL, atomically: Bool) -> Bool // atomically means "safe write"

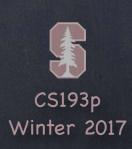

#### FileManager

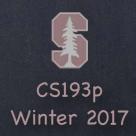